# **DRUCKDATENERSTELLUNG**

#### **DIGITALDRUCK AUF FOTOBODEN™**

Bitte beherzigen Sie für ein optimales Druckergebnis auf FOTOBODEN™ die folgenden Dateianforderungen und Hinweise.

Sie haben keine eigene Grafikabteilung oder keine Zeit eine Druckfähige Datei zu erstellen? Wir unterstützen Sie! Unsere studierten Kommunikationsdesigner gestalten Ihnen gerne Ihre Bodenfläche. Für 74,90€/Stunde wir Ihre Druckgrafik.

### **INHALTSANGABE**

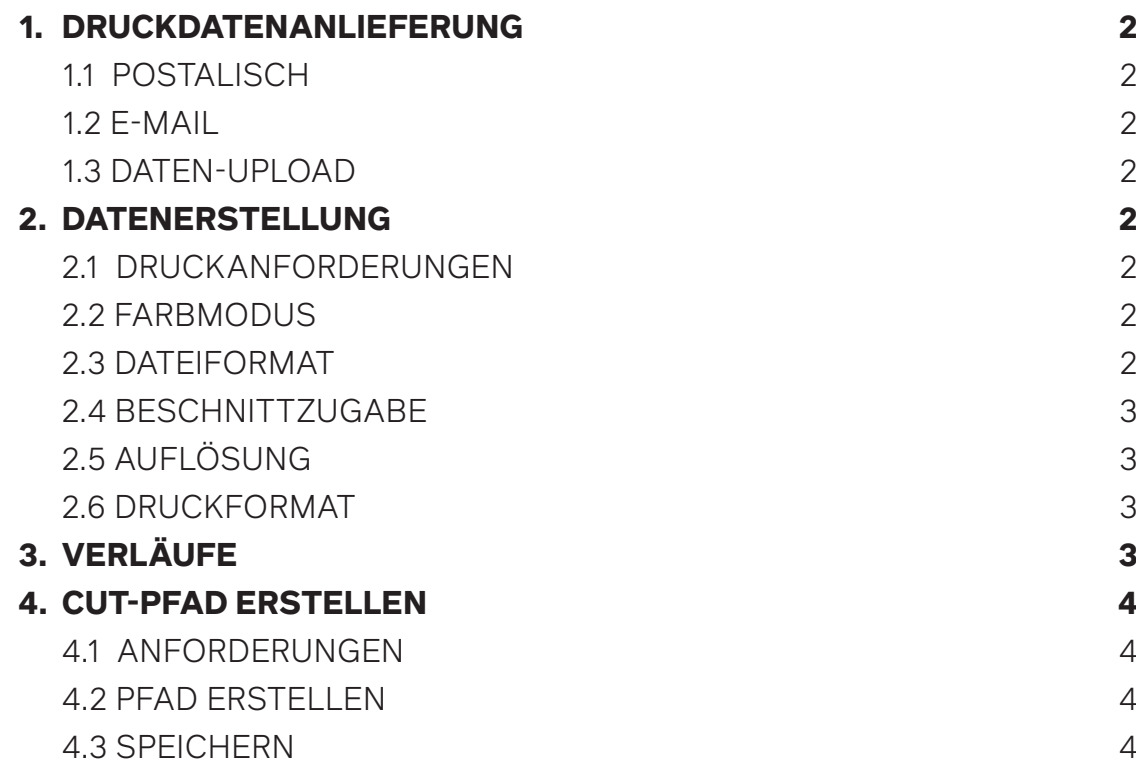

# **1. DRUCKDATENANLIEFERUNG**

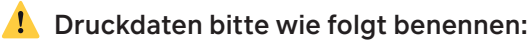

**Motiv**\_**Kunde**\_**Breite**x**Höhe**cm\_1zu**XX**+3mm(Beschnittzugabe).**Dateiformat**

 Beispiel: **Bluemchenwiese**\_**MustermannGmbH**\_**400**x**321**cm\_1zu**1**+3mm.**jpg** Bitte verwenden Sie keine Umlaute oder Sonderzeichen im Dateinamen.

#### **1.1 POSTALISCH**

Extrem große Dateien können Sie uns auf einem physischen Datenträger zusenden. Zum Beispiel auf CD, DVD, USB-Stick, oder einer externen Festplatte (Mac kompatibel). Schicken Sie hierzu den Datenträger an folgende Adresse:

**visuals united AG** • z.H.: Design/ Datencheck • An der Gümpgesbrücke 26 • 41564 Kaarst

#### **1.2 E-MAIL**

Senden Sie die Druckdatei, verpackt als Zip-Datei, an die E-Mail-Adresse Ihres/Ihrer FOTOBODEN™-Ansprechpartners/in. Die Datei darf dabei nicht größer als 10MB sein.

#### **1.3 DATEN-UPLOAD**

Im Betreff bitte immer Projekt, Kunde und ggf. Auftraggeber angeben.

Versenden Sie Ihre Daten unkompliziert über **www.wetransfer.de** (bis 2GB kostenfrei). Oder senden Sie Ihrem/Ihrer FOTOBODEN™-Ansprechpartner/in einen link zu Ihrem Fileserver.

## **2. DATENERSTELLUNG**

#### **2.1 DRUCKANFORDERUNGEN**

- Farbmodus: CMYK
- Beschnittzugabe: 3mm umlaufend
- Vektordatei: PDF-X3 oder EPS im Maßstab 1:1, 1:2 oder 1:10
- Pixelbild: JPG oder TIFF im Maßstab 1:1 bei 100dpi<br> **IMMER**: Schriften in Pfade umwandeln
- **Schriften in Pfade umwandeln**
- **KEINE**: Pass-, Schnitt- oder sonstige Marken

#### **2.2 FARBMODUS**

Liefern Sie Ihre Druckdaten **IMMER** im CMYK Farbmodus an. Verwenden Sie vorzugsweise das ICC-Farbprofil FOGRA 39.

#### **2.3 DATEIFORMAT**

Legen Sie Ihre Druckdatei im Endformat an: Kantenlängen im **Maßstab 1:1 bei 100dpi plus 3mm Beschnittzugabe** umlaufend. Die Aufteilung in Druckbahnen erfolgt durch uns. Sollte es Ihnen nicht möglich sein Ihre Druckdatei im Endformat zu erstellen, kann die Fläche auch im Maßstab 1:2 mit 200dpi oder in 1:10 mit 1000dpi erstellt werden.

### **2 2 AG**

#### **2.4 BESCHNITTZUGABE**

Versehen Sie Ihre Dateien **IMMER** mit umlaufend **3mm Beschnittzugabe**. Die Druckdatei darf **KEINE** Schnitt-, Passer- oder sonstigen Marken beinhalten.

#### **2.5 AUFLÖSUNG**

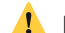

#### Die ideale Auflösung für einen FOTOBODEN™ beträgt 100dpi im Maßstab 1:1.

Die Druckdaten können bei großen Flächen schnell eine Dateigröße von mehreren GB erreichen. Daher empfehlen wir folgende Auflösungen:

Flächen bis ca.  $30m^2$  = > 100dpi Flächen bis ca.  $100m^2$  = > 80dpi Flächen über 100m<sup>2</sup> können (absolutes Minimum) in 60dpi angelegt werden.

Bei Logos und einfarbigen Flächen empfehlen wir die Gestaltung im Vektorformat. Vektordateien lassen sich ohne Qualitätsverlust skalieren und haben gegenüber Pixelformaten meist kleinere Dateigrößen.

#### **2.6 DRUCKFORMATE**

**Pixelbilder** bitte als JPG (maximale Qualität) oder TIFF (mit LZW Komprimierung) anliefern. **Vektordaten** bitte als PDF-X3 oder EPS anliefern und Schriften **IMMER** in Pfade umwandeln.

## **3. VERLÄUFE**

Verläufe sind schwierig zu drucken. Gerade bei Vektorverläufen (zum Beispiel aus Illustrator oder InDesign) kommt es im Druck zu einer Balkenbildung. Daher sollten Verläufe stets als Pixelverlauf (in Photoshop) erstellt werden und notfalls zusätzlich weichgezeichnet werden.

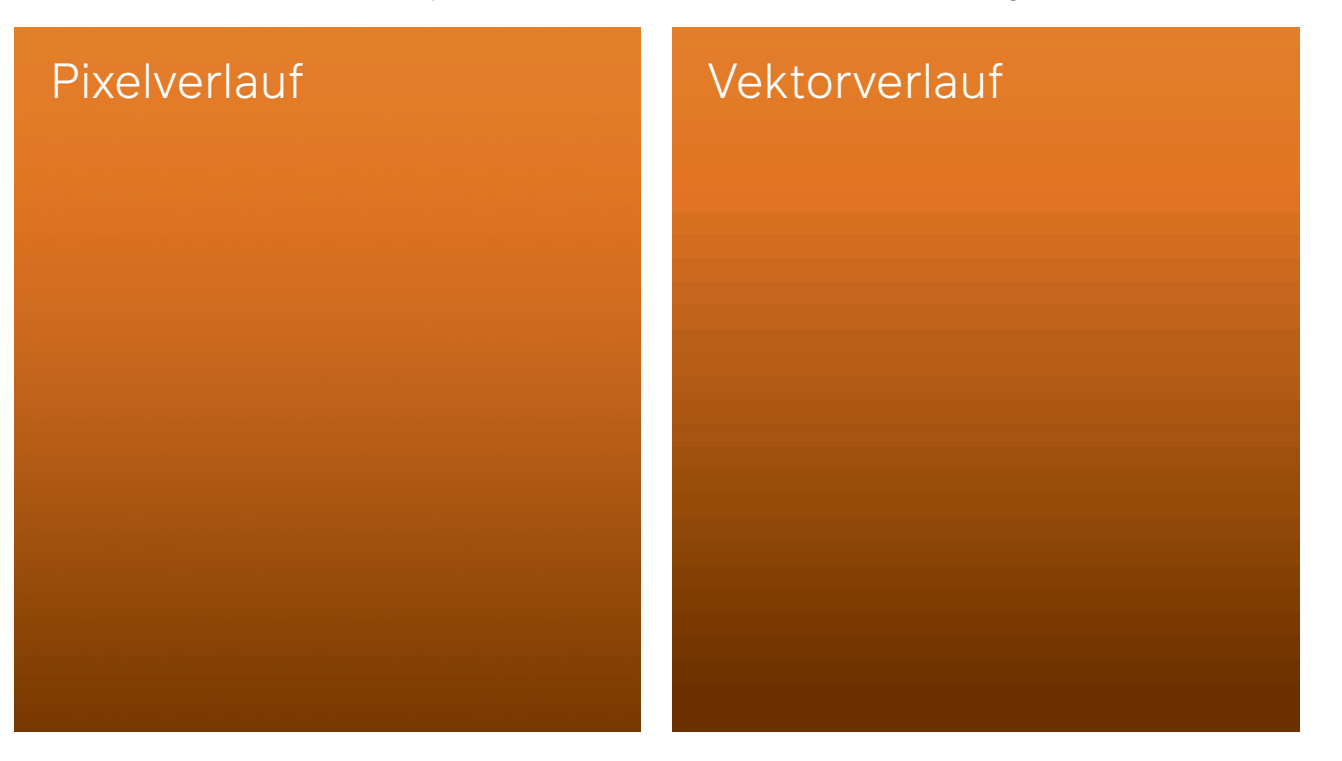

### **3 a AG AG AG AG AG AG**

## **4. CUT-PFAD ERSTELLEN**

Cut-Pfade müssen Sie nur dann erstellen, wenn Sie einen Formschnitt in Auftrag geben. Formschnitte sind Flächen, die nicht rechteckig sind und auf Endformat zugeschnitten werden; dazu gehören auch Kreise, Ellipsen, Trapeze, usw.

Sie haben keine eigene Grafikabteilung oder keine Zeit, einen Cut-Pfad in Ihre Druckdatei einzubauen? Wir helfen Ihnen gerne und übernehmen das für Sie. Zzgl. zum Datencheck für 49,-€ erstellen wir Ihnen für 74,90€/Stunde Ihren Cut-Pfad.

### **4.1 ANFORDERUNGEN**

Diese Anleitung bezieht sich auf Adobe Illustrator CC.

Die Verwendete Datei muss unseren Druckanforderungen entsprechen. (Punkt 2.1, Seite 2)

#### **4.2 PFAD ERSTELLEN**

- 1. Erstellen Sie einen geschlossenen Pfad ohne Flächenfarbe (Abb. 1).
- 2. Benennen Sie den Farbfeldnamen der Konturlinie mit "**CUT**" (Abb. 3).
- 3. Wählen Sie die Farbart "**Volltonfarbe**" (Abb. 3).
- 4. Wählen Sie den Farbmodus "**CMYK**" mit den Farbwerten C:0 M:100 Y:0 K:0 (Abb. 3).
- 5. Geben Sie eine Beschnittzugabe von 3mm umlaufend hinzu (Abb. 2)
- 6. Legen Sie den Cut-Pfad in den Hintergrund (Abb. 4).

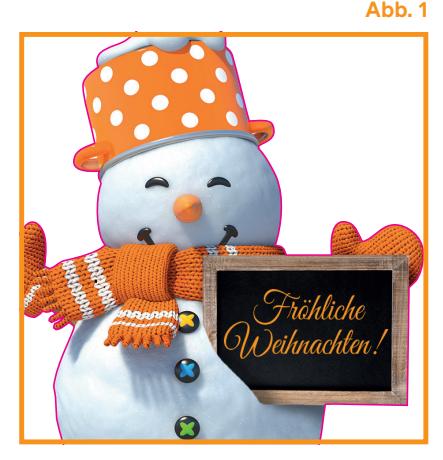

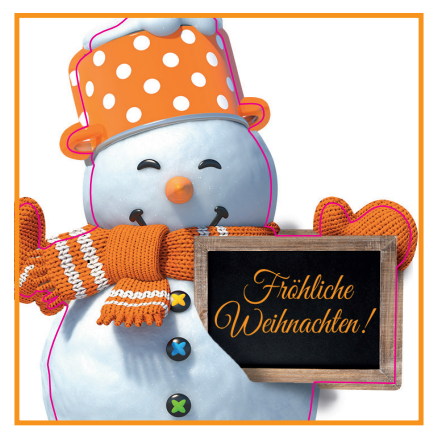

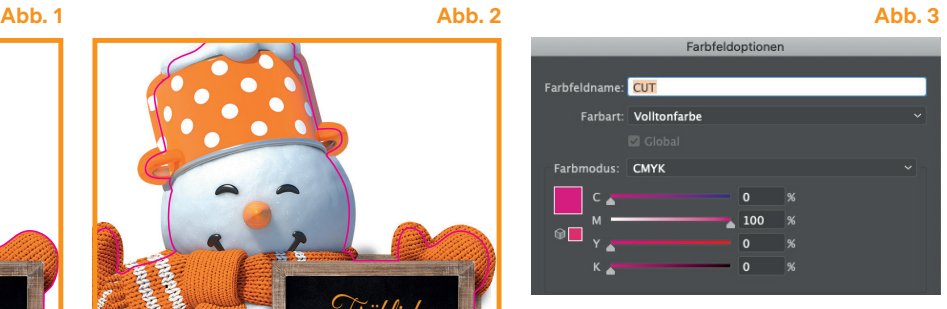

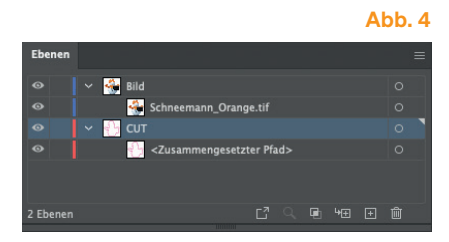

### **4.3 SPEICHERN**

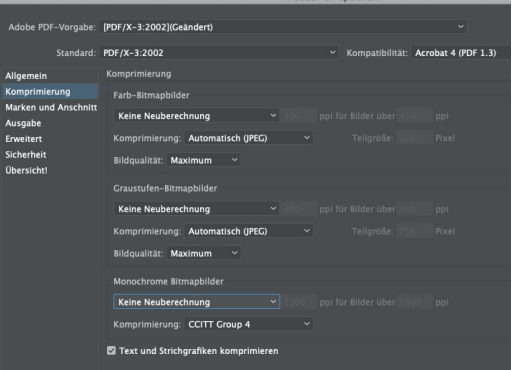

- 1. Datei/Speichern unter
- 2. Format: PDF
- 3. Dateiname:

#### **Motiv**\_**Kunde**\_**Breite**x**Höhe**cm\_1zu**XX**+CUT.pdf

- 4. Speichern
- 5. PDF/X3 auswählen und unter Komprimierung alle Felder auf "keine Neuberechnung" stellen.
- 6. Speichern

### **<sup>4</sup> AG**